## WELCOME TO NAPP'S LANDS' END STORE ONLINE ORDER INSTRUCTIONS

All users will need to setup a new account even if you have an existing login with the Lands' End public commercial site.

**STEP 1**: Select a category to start shopping or use the search tool.

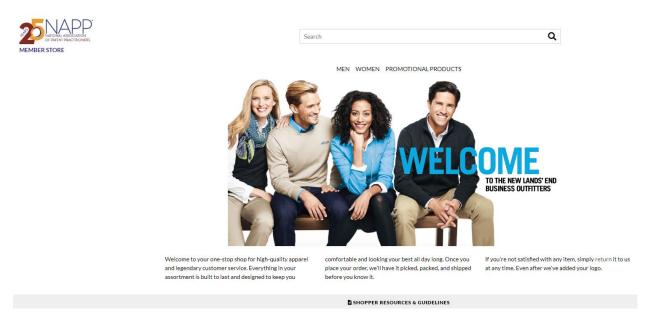

**STEP 2:** Click on the item until you see the ordering grid below. Choose the color, size and enter the quantity. Then click Apply Logo to add the NAPP Logo to the selected item.

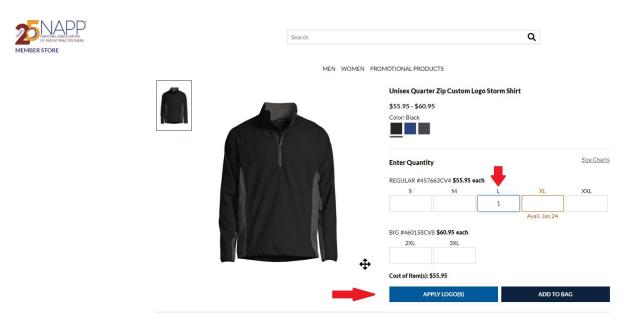

**STEP 3:** Select the NAPP logo to view how the logo will appear on the item selected and then select a location for the logo.

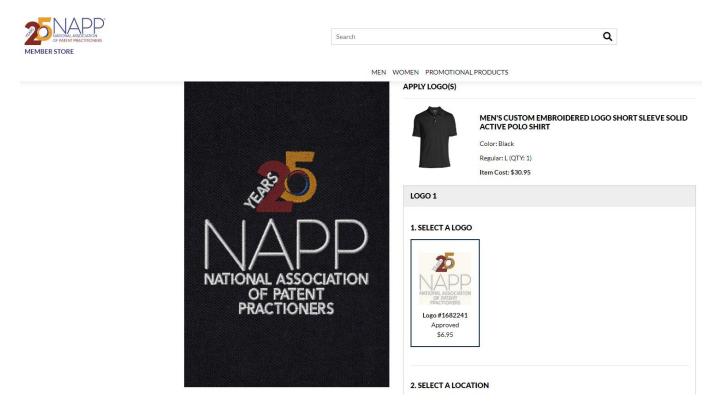

**STEP 4:** You may either continue shopping by clicking on continue shopping and repeat steps 1-3 or click proceed to checkout.

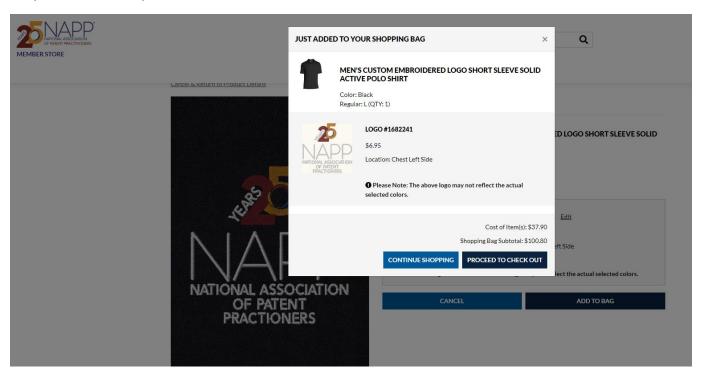

**STEP 5:** Before starting the secure checkout be sure to enter your promo code for sales or discounts. Promotional discounts are available at: https://business.landsend.com/ Just cut and paste the promo code and use it in the NAPP store at checkout.

If you have questions or need assistance, please contact 1-800-587-1541.

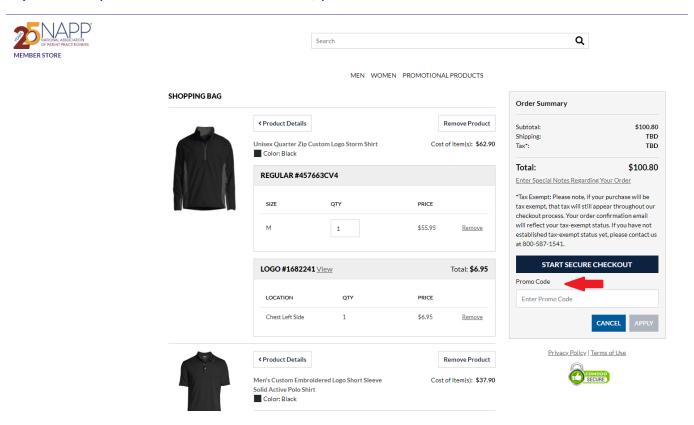

**STEP 6:** Remember all users will need to setup a new account in the NAPP Lands' End Store even if you have an existing login with the Lands' End public commercial site.

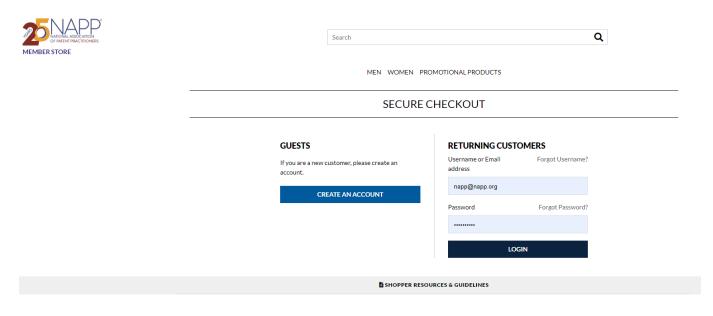

Continue with your checkout and payment as normal.